# STEP 1: GO TO GOOGLE, SEARCH "SCHOOLOGY LEARNING", AND CLICK THE FIRST RESULT

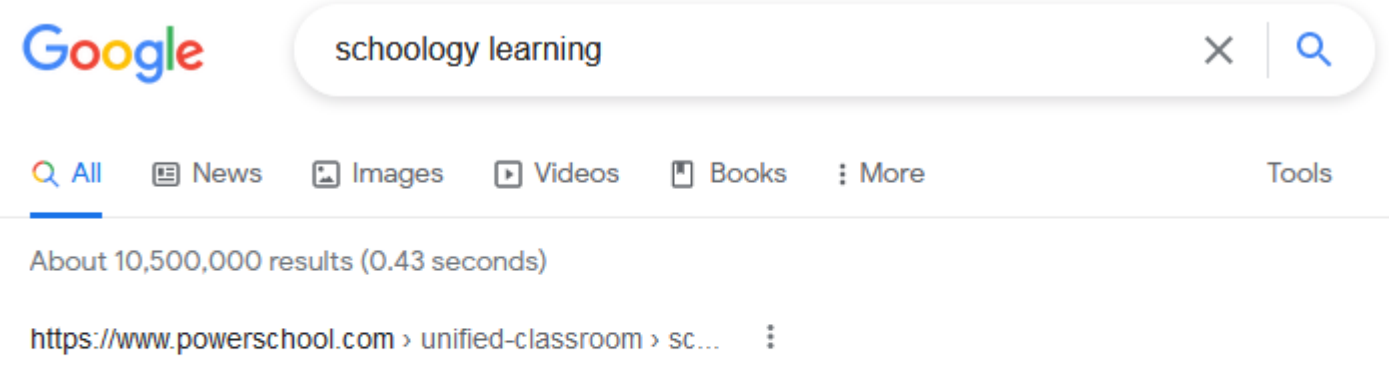

## **Schoology Learning - PowerSchool**

The leading learning management system that enables K-12 school districts to improve student performance and empower educators.

Here's - Login - Resource Library - About PowerSchool

## Step 2: Click Register

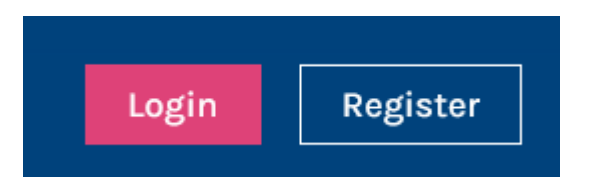

#### Step 3: Click Parent

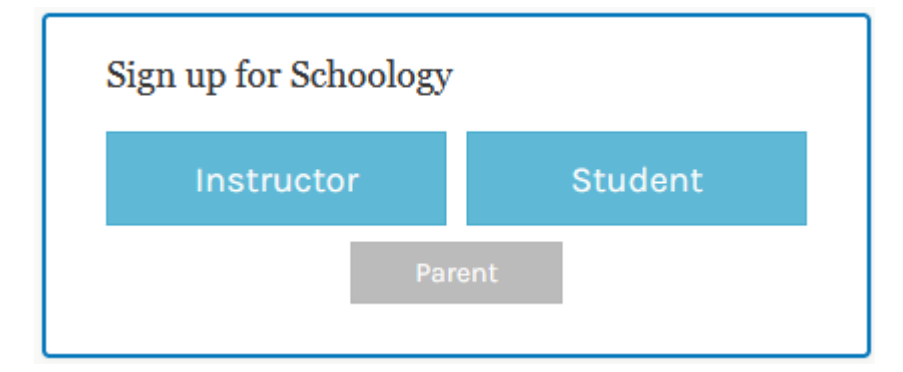

#### Step 4: Enter provided Parent Access Code

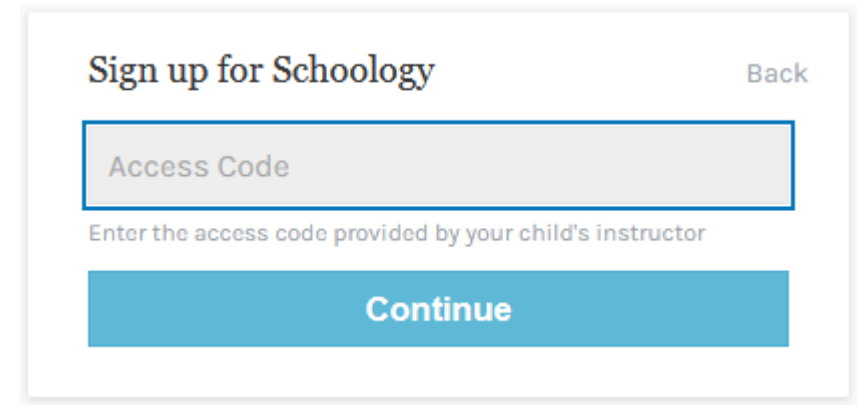

**Access Code** 

# STEP 5: COMPLETE "SIGN UP FOR SCHOOLOGY" TO REGISTER

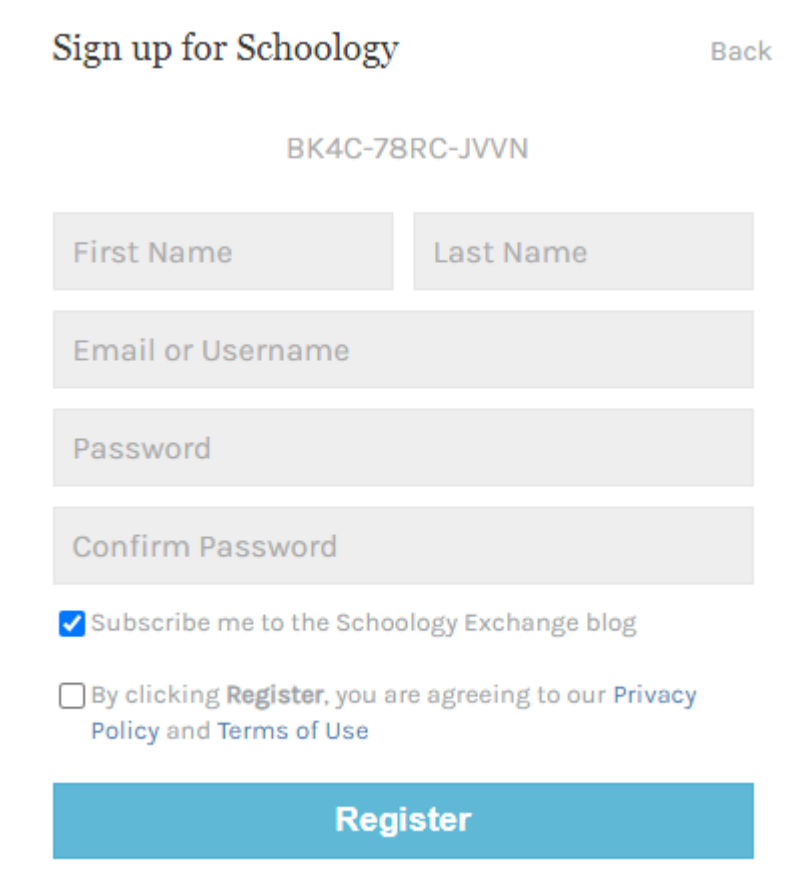

# STEP 6: LOG IN TO ACCESS PARENT ACCOUNT AND SWITCH TO CHILD'S ACCOUNT

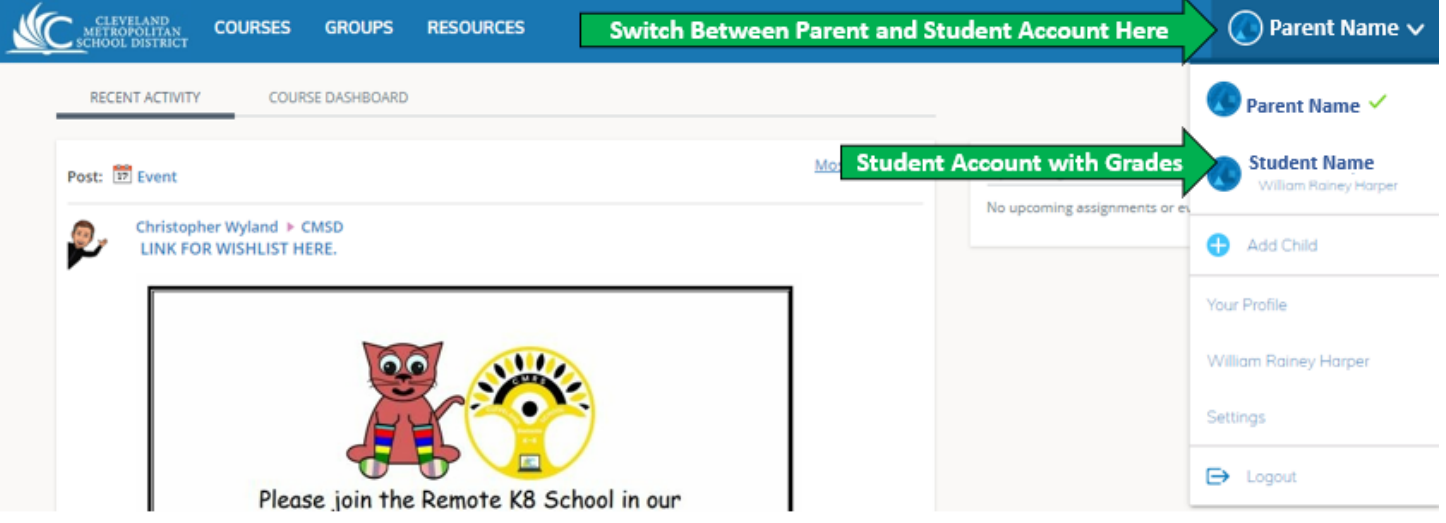